## To submit an event recap

- 1) Go go *http://clubsports.mit.edu/join-a-club*
- 2) Log in via Certificate

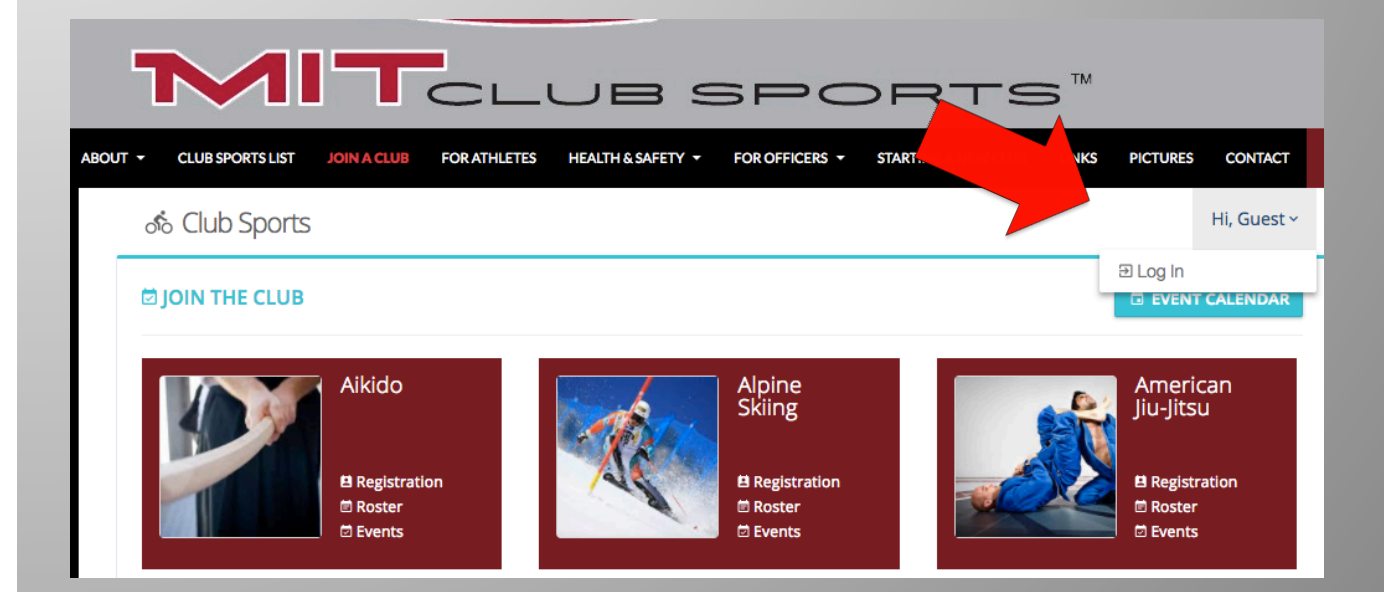

## 3) Click on Events

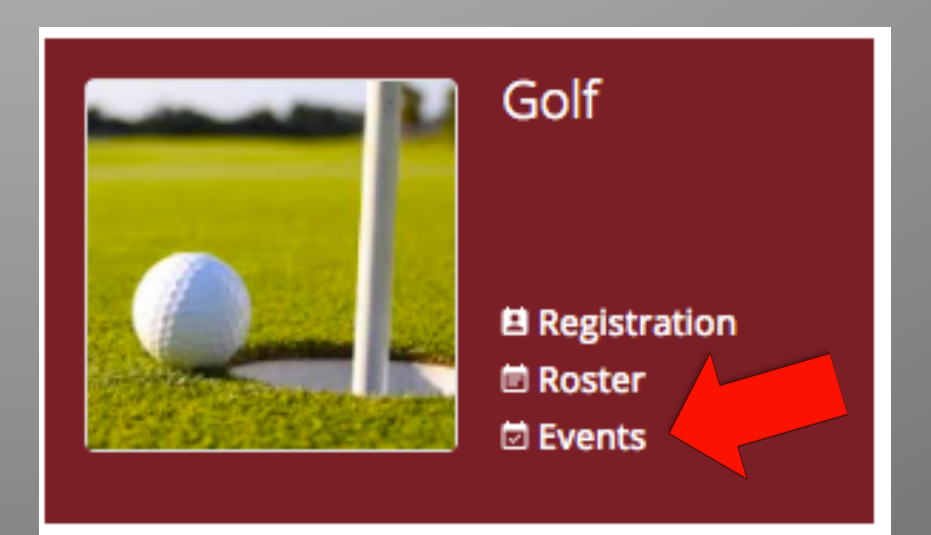

## 4) Click on 'Report'

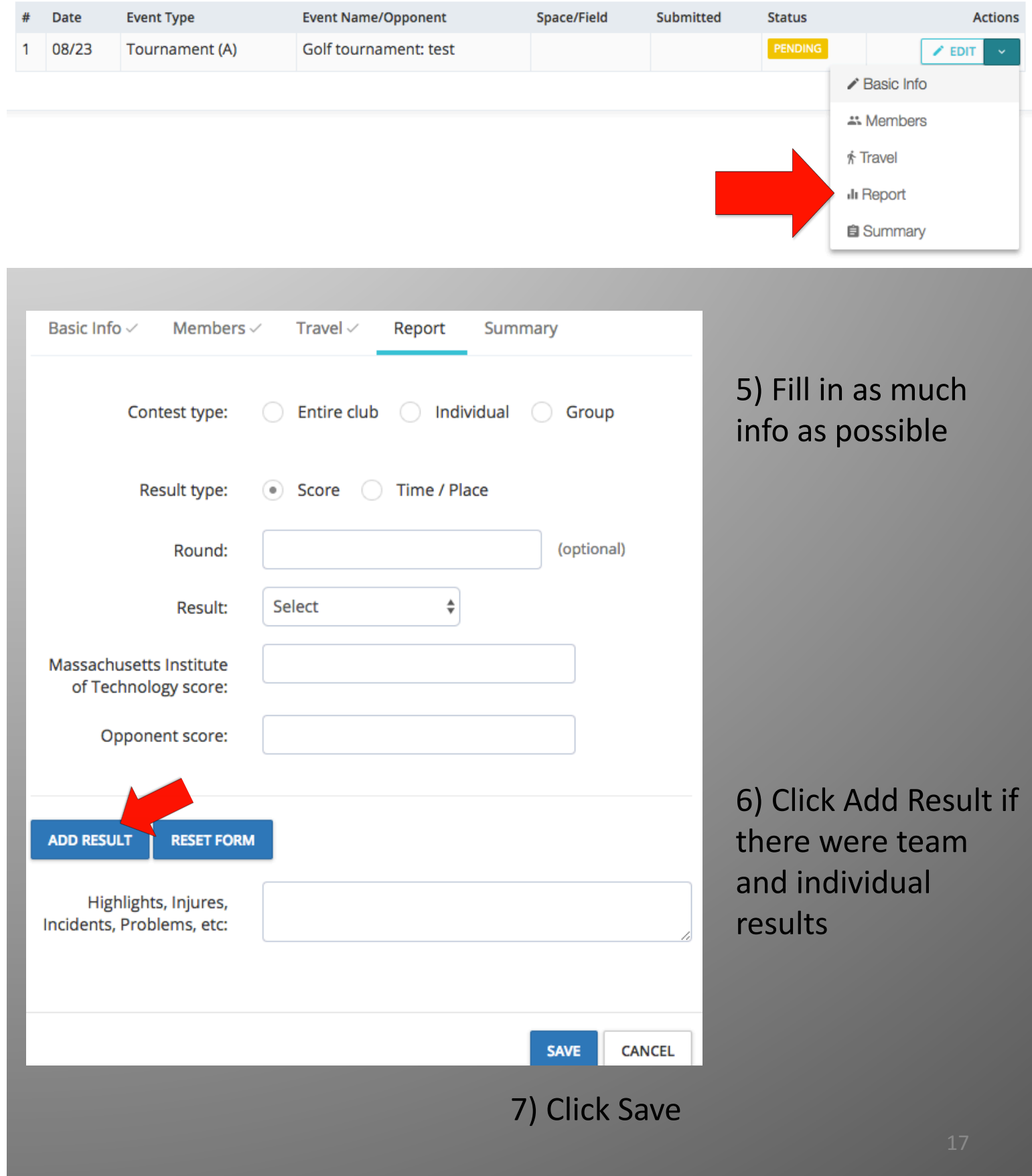